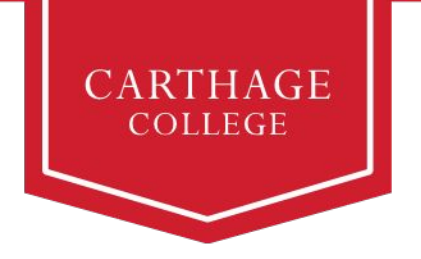

## **Addressing Financial Aid Action Items Quick Guide**

Financial Aid Action Items are actions you need to take in order for Carthage to complete your financial aid package.

To address these Action Items, click the Workday tile in OneLogin, then click the Finances app on your Workday homepage:

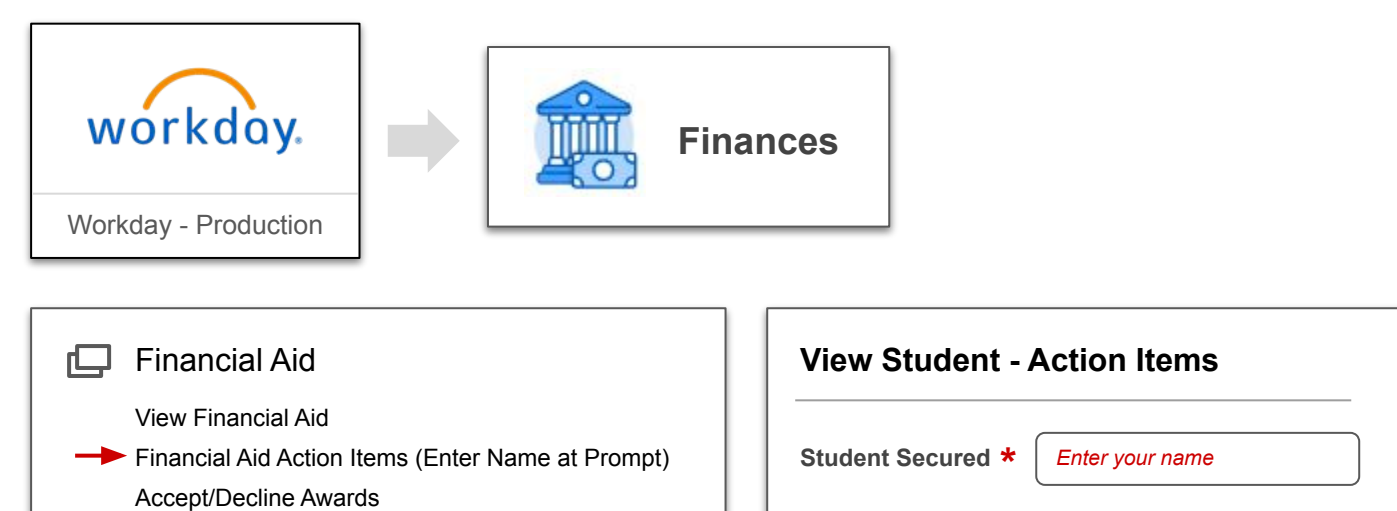

## **View Student - Action Items**

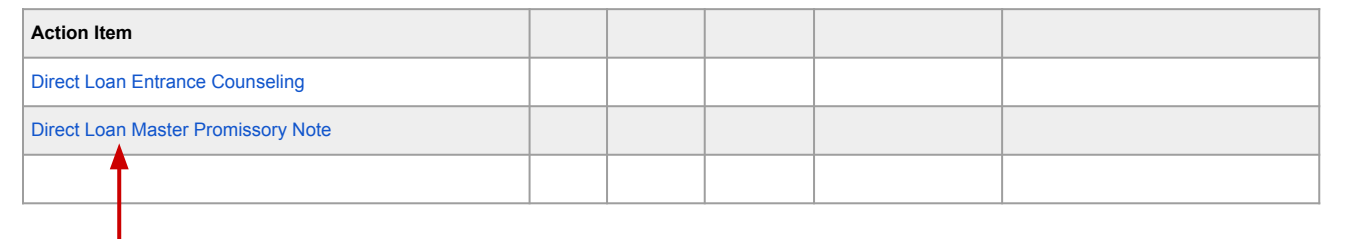

*Click on each Action Item and follow the subsequent instructions.*

*After you address the Action Items, they'll eventually no longer appear in this table; please check back periodically to confirm.*